# **Altered Images**

## **featuring Blick Studio® Art Markers and Scratch-Art® Tools**

Hand-altering the surface of photographic prints is a practice nearly as old as photography itself. "Instant" cameras introduced in the 1970s produced a print with a gelatin-based surface that could be manipulated to look like an impressionist painting or transferred onto paper.

Digital photography has now made many of the techniques used to artistically alter film surfaces obsolete, however, as many photographers and artists are discovering, inkjet printing is opening avenues for creative new ways to alter an image. While much of the manipulating may done prior to printing, there are still "hands-on" processes to experiment with.

Like Scratch-Art® paper, inkjet photos can be altered with the same tools to add text, lines, designs, textures and patterns.

Color can be added with a variety of media, including permanent markers. Blick Studio Art Markers provide transparent color that can be layered, scratched-through, stamped or transferred.

## **Grade Levels** 5-12

*Note: instructions and materials based on a class of 25 students. Adjust as needed.*

## **Preparation**

1. Select images. Any subject will work, but images with a balance of positive and negative space will be the easiest to work with. Choose black-and-white or color. Print on gloss photo paper.

Higher grade levels and classes with computer access will select their own images and manipulate them digitally before printing.

2. The final pieces will be multimedia collages on a single

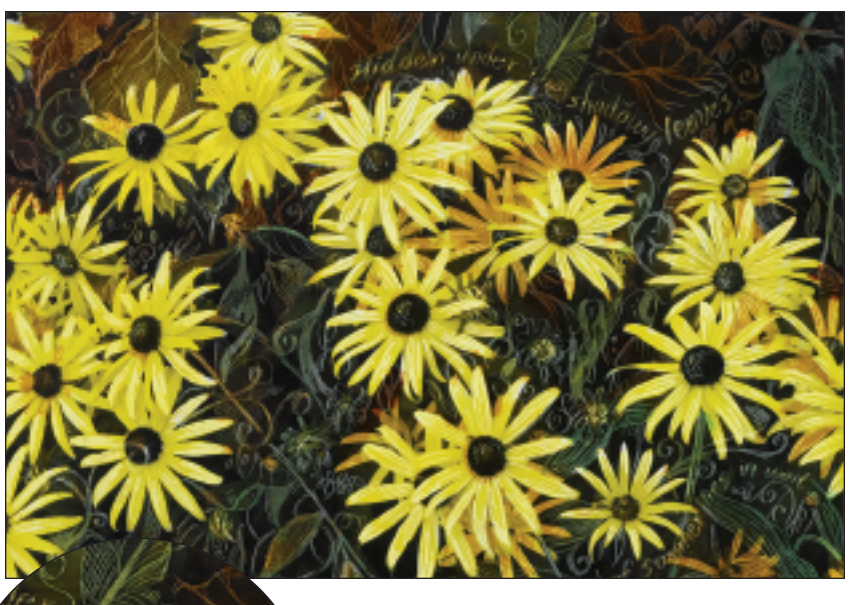

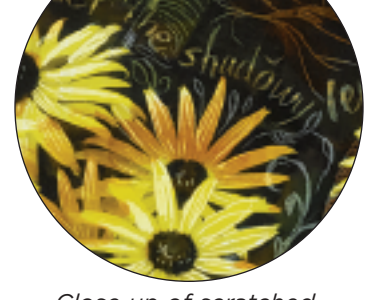

*Close up of scratched photo surface*

## **Materials**

Strathmore® [Digital Photo](http://www.dickblick.com/zz125/34/) [Paper,](http://www.dickblick.com/zz125/34/) Glossy, (12534-1001), package of 15 sheets; need one per student

#### [Blick Studio®](http://www.dickblick.com/zz221/48/) Art Markers,

assorted colors or 24-color set (22148-1024), share across classroom *Note: lighter shades will be the most useful for this project*

[Blick Studio®](http://www.dickblick.com/zz221/48/) Art Marker, Colorless Blender (22148-0000); one per student

Scratch-Art® [Knife Holders](http://www.dickblick.com/zz229/52/) (22952-1012), box of 12; need one per student

## [Scratch-Art®](http://www.dickblick.com/zz149/01/) Knives,

Curved (14901-0000) or Straight (14901-0010); need one per student

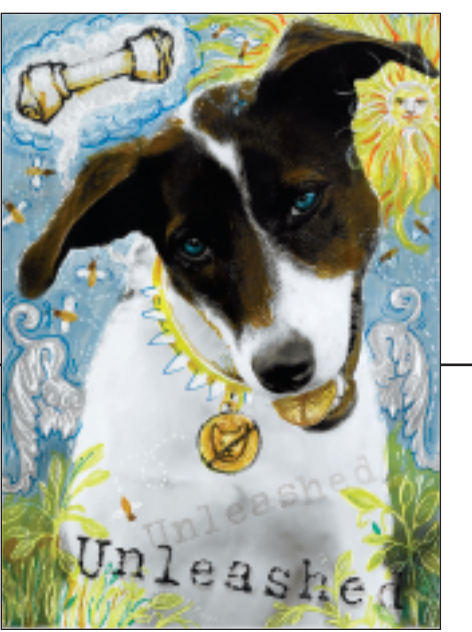

Images for ink jet print Images for photocopy

## Optional Materials

[Scratch-Art®](http://www.dickblick.com/zz149/39/) Tool Set, 7-piece set (14939-1009)

Beinfang® [Graphics 360](http://www.dickblick.com/zz106/04/) [Marker Paper,](http://www.dickblick.com/zz106/04/) 50-sheet pad (10604-1003), 9" x 12"

[Sanford® Design Ebony](20411-2009) [Pencils](20411-2009) (20411-2009), box of 12, one per student

#### **Preparation, continued**

surface. It may be helpful to look at collage examples for inspiration. Some good resources:

[Collage Unleashed](http://www.dickblick.com/zz699/61/) by Traci Bautista (69961-1001)

[Al-pha-bet-i-ca,](http://www.dickblick.com/zz699/47/) by Lynne Perrella (69947-1001)

#### **Process**

- 1. Once the surface of the photo is altered, it will be difficult, if not impossible, to make corrections. Planning and preparing ideas is recommended. Students could work on photocopies first, planning in colored pencil or marker. Or, tape a piece of tracing paper over the photo and have students work out their ideas lightly with a soft pencil.
- 2. Begin altering the surface of the photo using one or more of the following techniques:

**Scratch Technique** - The gloss coating on the inkjet paper can be engraved with Scratch-Art® tools using the same techniques one would use with a prepared Scratchboard or Scratch Paper.

Students should be given the assignment to create a variety of lines and textures with the Scratch-Art® tools. Examples:

- Lines can be straight, curvy, thick, thin, long, short, zig-zag, free-form, etc.

- Textures that can be made with line are stippled, straight-line hatched, cross-hatched, scribbled, patterned, etc.

NOTE: Wooden Scratch Sticks will not produce the same results.

**Marker Technique** - Markers are permanent and translucent on the photo surface. The image will be visible underneath. Markers can't be removed once they are applied. Hints:

- Begin with the lightest colors and slowly add darker colors. Lighter shades will be the most useful for this project, because they will allow more of the image to be visible.

- Markers can be applied over scratched lines. The colors will appear lighter over the pure white of the lines.

- After applying marker color, allow to dry for one full minute, then scratch into the color to make lighter lines.

- Marker colors can be layered to create new colors and blending.

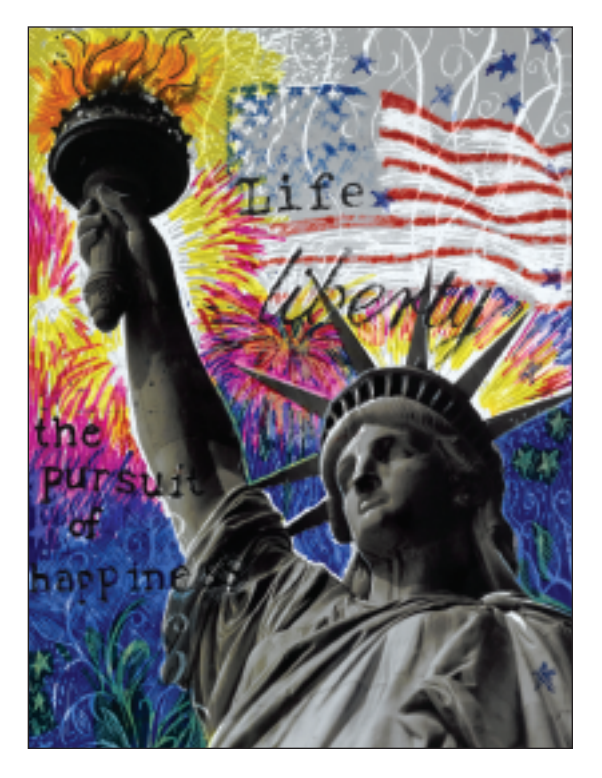

**Transfer Techniques** - Blick Studio Markers can be used for transferring images and text onto the photo (these techniques can be used on paper as well)

Direct Image Transfer: this technique will produce a gray, ghost-like image onto the photo surface that can be left as is or used as a guide for further design.

Make photocopies of images and text to transfer, printed in reverse. Place face down on the photo and, working small areas at a time, saturate the back of the image with a Colorless Blender. Burnish with the other end of the marker. Check image and repeat if it appears too light.

NOTE: some copy machines (especially newer models) heat-set the toner so completely that it will not transfer. Test photocopies first.

Drawing Transfer: this technique will produce strong, broken color that looks as if it is stamped on the photo.

Using the fine end of a Blick® Studio Marker, trace photocopied images, text or create your own design on vellum marker paper. Regular copy paper can be used, but it will bleed. Image must be reversed.

Place face down on the photo and, working small areas at a time, saturate the back of the image with a Colorless Blender. Burnish with the other end of the marker. Check image and repeat if it appears too light. **2.**

#### **Options**

Experiment with other collage media, such as tissue paper, rubber stamps, small amounts of acrylic paint, etc, can be used.

NOTE: Any wet application of paint or glue will cause the photo to wrinkle and may remove the inkjet image. Use with caution and test for results first.

Copyright © 2008 Dick Blick Art Materials. All rights reserved. JD

#### **National Standards**

Content Standard #1 — Understanding and applying media, techniques, and processes

- **5-8** Students intentionally take advantage of the qualities and characteristics of art media, techniques, and processes to enhance communication of their experiences and ideas
- **9-12** Students conceive and create works of visual art that demonstrate an understanding of how the communication of their ideas relates to the media, techniques, and processes they use

Content Standard #6 — Making connections between visual arts and other disciplines

- **5-8** Students compare the characteristics of works in two or more art forms that share similar subject matter, historical periods, or cultural context
- **9-12** Students compare the materials, technologies, media, and processes of the visual arts with those of other arts disciplines as they are used in creation and types of analysis